### 3-1 IDと暗証番号

「トマト法人インターネットバンキングサービス」のご利用にあたって下記 のID・暗証番号を使用します。

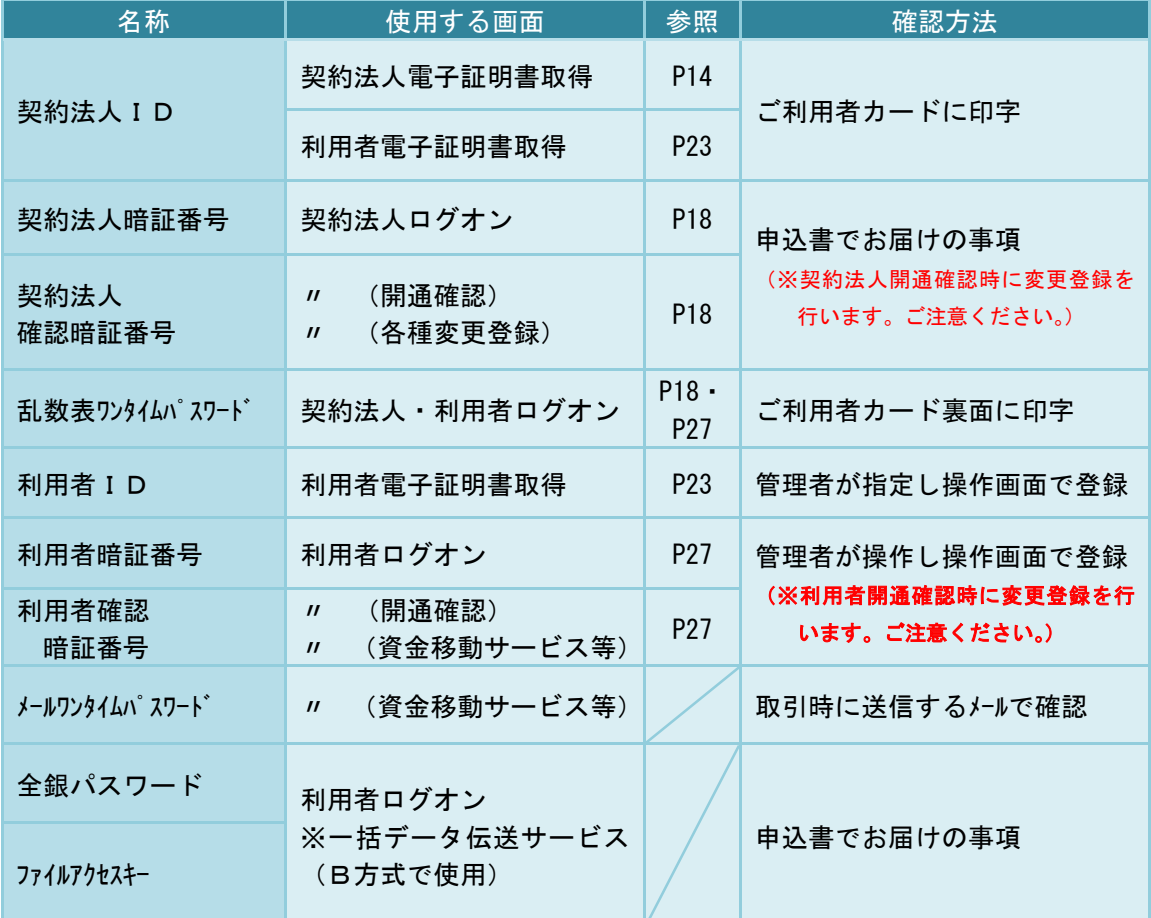

・契約法人暗証番号、契約法人確認暗証番号は、初回の契約法人ログオン時に変更操作を行 います。

・利用者暗証番号、利用者確認暗証番号は、初回の利用者ログオン時に変更操作を行います。

・利用者IDには 1~30 桁、半角英数字を使用してください。

・暗証番号には 4~12 桁、半角英数字を使用してください。

※英字を使用した場合は、大文字と小文字は別の文字とみなされますのでご注意ください。

本サービスの暗証番号等は、ご印鑑やご通帳、キャッシュカードと同様に非常に大切なも のですので、管理者・利用者ご自身で厳重に管理し、他人に教えたり、知られないよう十 分注意してください。契約法人暗証番号・契約法人確認暗証番号・利用者暗証番号・利用 者確認暗証番号はお客さまの端末機より随時変更することが出来ます。定期的に変更する ことをお勧めいたします。また、他人に知られた場合、もしくは知られてしまったと思わ れるときには速やかに変更してください。

契約法人暗証番号・契約法人確認暗証番号をお忘れになられた場合 暗証番号の入力で連続して当社所定の回数以上相違された場合

⇒お申込みの営業店にて下記のお手続きが必要です。

- ① お届印をご持参ください。
- ② 暗証番号変更等の所定のお手続きを行ってください。

※この際、お手続きが完了するまでサービスはご利用になれませんのでご了承ください。

利用者暗証番号・利用者確認暗証番号をお忘れになられた場合

⇒管理者の操作(契約法人ログオン)にて再設定が可能です。

## 全銀パスワード・ファイルアクセスキーをお忘れになられた場合

- ⇒まず申込書をご確認ください。申込書が見つからない場合は、お申込みの営業店にて 下記のお手続きが必要です。
	- ① お届印をご持参ください。
	- ② 申込内容(全銀パスワード・ファイルアクセスキー)の変更手続きを行ってくだ さい。

#### 3-2 ご利用者カード

(裏面)

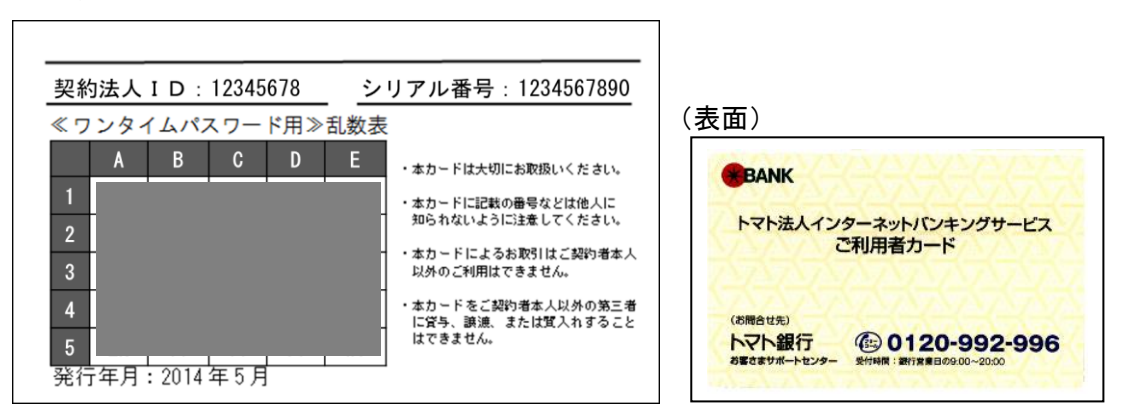

「ご利用者カード」を紛失・盗難等で失った場合には、直ちにお申込みの営業店またはトマ ト銀行お客さまサポートセンターにご連絡ください。

ご連絡内容にもとづき、本サービスの利用停止等を行います。

なお、引き続き本サービスをご利用いただく場合は、ワンタイムパスワードの失効等当社所 定のお手続きが必要です。

この際、お手続きが完了するまでサービスはご利用になれませんのでご了承ください。

### 3-3 お取引の成立

本サービスにてお客さまからのご依頼を受けた場合、お客さまにご依頼内容を確認し、 お客さまの応諾の意思表示を当社が受信した時点で当該取引の内容が確定し、当社にて各 取引のお手続きを行います。

ただし、残高不足、口座の解約等の理由により、当該取引代金のお引落しが出来ない場 合には、当該お取引のご依頼がなかったものとしてお取扱いいたしますので、ご了承くだ さい。

振替・振込等の処理後は速やかに取引履歴照会等で処理結果を確認してください。 ※振替振込予約の場合、資金の引落しは、振替振込指定日になりますので、振替振込 指定日にご確認ください。

#### 3-4 ご利用環境

インターネットへ接続可能なパソコンでご利用できます。

◆ パソコンの OS とブラウザについて

最新の組み合わせについては当社ホームページでご確認ください。 (法人のお客さま > 法人インターネットバンキング > ご利用環境) [https://www.tomatobank.co.jp/bizdirect/s\\_info/browser.html](https://www.tomatobank.co.jp/bizdirect/s_info/browser.html)

#### ◆ 信頼済みサイトの登録について

インターネットバンキングをご利用するにあたり、「信頼済みサイト」へいくつかの Web サイト (URL) を登録する必要があります。 以下の手順で登録を行ってください。

(1) コントロールパネルを起動 画面左下の「スタート」を押し、メニューから「Windows システムツール」>「コ ントロールパネル」を押します。

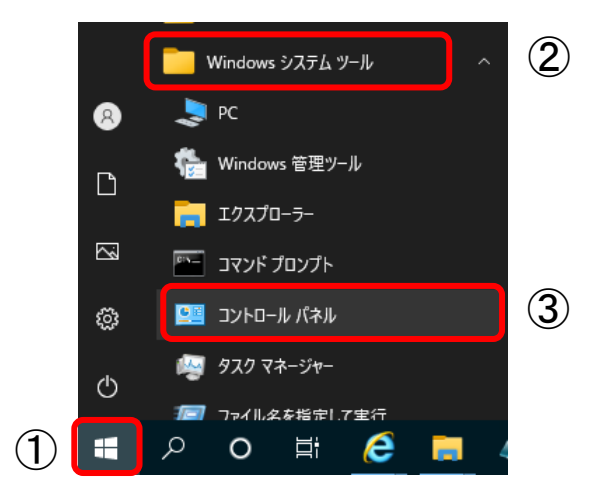

(2) インターネットオプションの選択

コントロールパネル画面右上の「表示方法」を「大きいアイコン」または「小さ いアイコン」に変更し、「インターネットオプション」を押します。

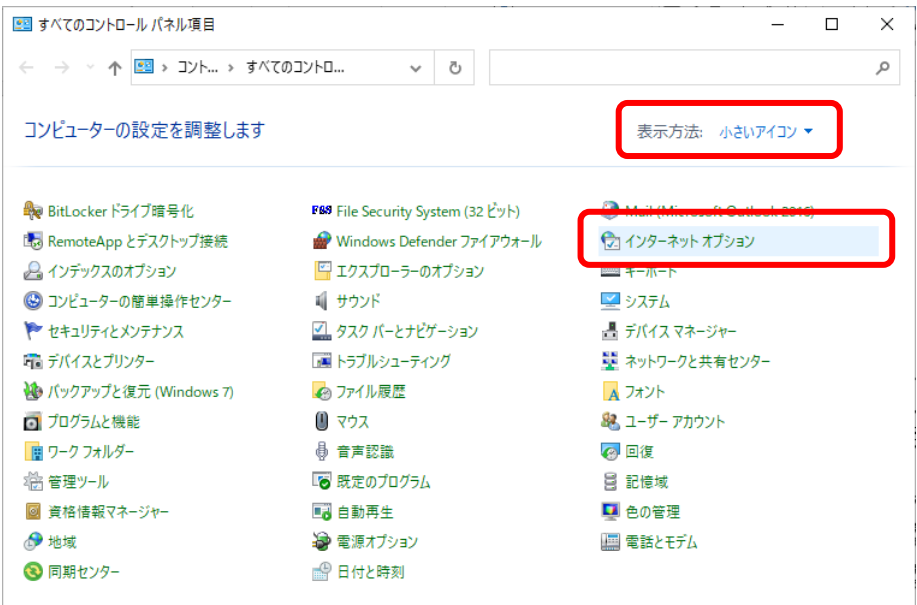

(3) 「信頼済みサイト」を表示

インターネットオプション画面の「セキュリティ」タブ→「信頼済みサイト」を クリックし、サイトボタンを押します。

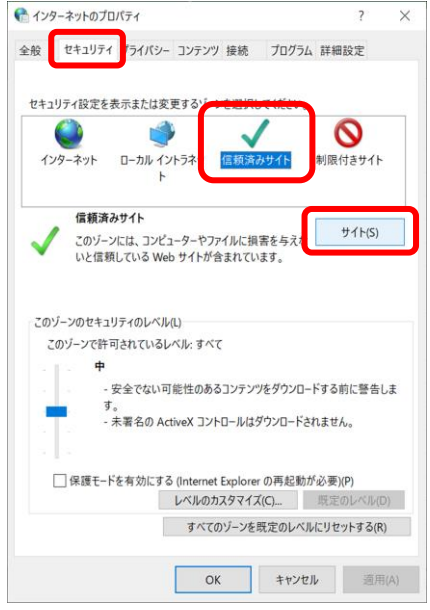

(4) 「信頼済みサイト」へ指定の Web サイトを登録 信頼済みサイト画面で「この Web サイトをゾーンに追加する」の欄に、以下の Web サイトの URL をそれぞれ入力し、 迫加ボタンで追加します。

[https://www3.suitebank3.finemax.net](https://www3.suitebank3.finemax.net/)

※すでに、「Web サイト」欄に上記アドレスが表示されている場合は不要です。

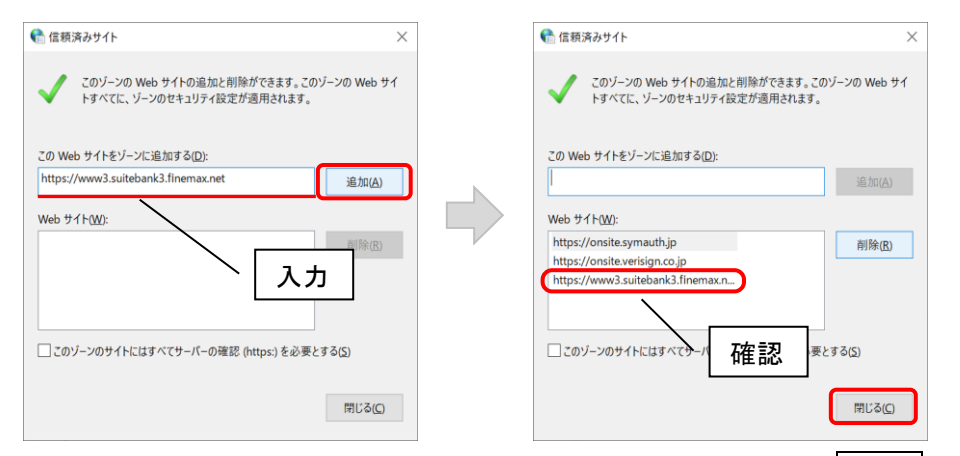

「Web サイト」欄に上記のアドレスが登録されたことを確認して、閉じるボタン を押します。以上で、信頼済みサイトの登録は終了です。

### 3-5 セキュリティ対策

・通信の暗号化

「トマト法人インターネットバンキングサービス」は、ご契約のみなさまに安心してご 利用いただくため 128bitSSL(Secure Sockets Layer)という暗号化技術を採用してい ます。

・フィッシング対策

当社のサイトにアクセスしていることが確認できる EVSSL 証明書を導入しております。 ・本人確認

ログオン時の電子証明書、暗証番号、乱数表によるワンタイムパスワード、取引時の確 認暗証番号、メールワンタイムパスワードによる複数の本人認証を行っております。

・電子証明書方式によるログオン

ログオンを電子証明書方式にすることにより、利用者のパソコンを特定し、なりすまし などの不正アクセスを防止することができます。

・メールワンタイムパスワードによる取引時認証

資金移動等の取引時にメールで送信するワンタイムパスワードによる認証を行うこと により、万が一不正アクセスされた場合でも、不正送金被害を防止することができます。 また、メールにはワンタイムパスワードに加えて、取引内容を表示することにより、 MITB 攻撃<sup>(\*)</sup>による取引情報改ざんを防止することができます。

(\*) MITB(Man in the Browser)攻撃

パソコンにウイルスを感染させて通信を監視し、インターネットバンキングへのログオンを検知して、送 信される資金移動等の取引内容を改ざんすることにより、利用者に気づかれない形で不正送金を行うもの。